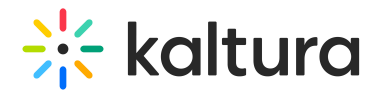

## Deployment

Last Modified on 06/26/2020 5:35 pm IDT

## To add the Kaltura video embed as Cloud Content

- 1. Add the Kaltura video embed application.
- 2. Enable the Kaltura video embed as cloud content.

## To add the Kaltura Video Embed App to your Eloqua instance

- 1. Ask your Kaltura representative for the Catalog URL of the application.
- 2. Paste the URL in your browser.
- 3. Login to your Eloqua instance. You will automatically go to a page with the following question.

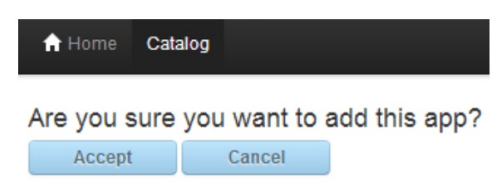

- 4. Click Accept.
- 5. Click Catalog on the toolbar.
- 6. Find the row of the Kaltura App in the table and click Re-Configure.

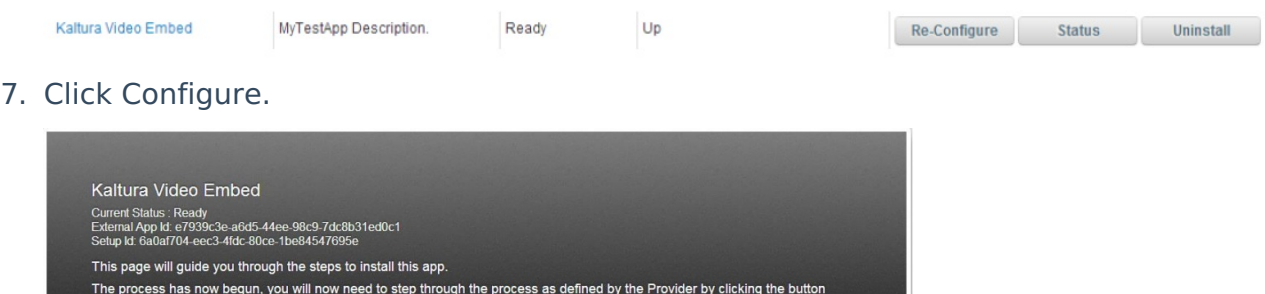

 $\mathbb{R}$ 

Be certain to get an "OK" message.

## To enable Kaltura video embed as cloud content

- 1. Click Settings and then Setup.
- 2. Click Cloud Components.

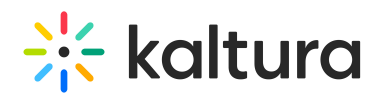

n.

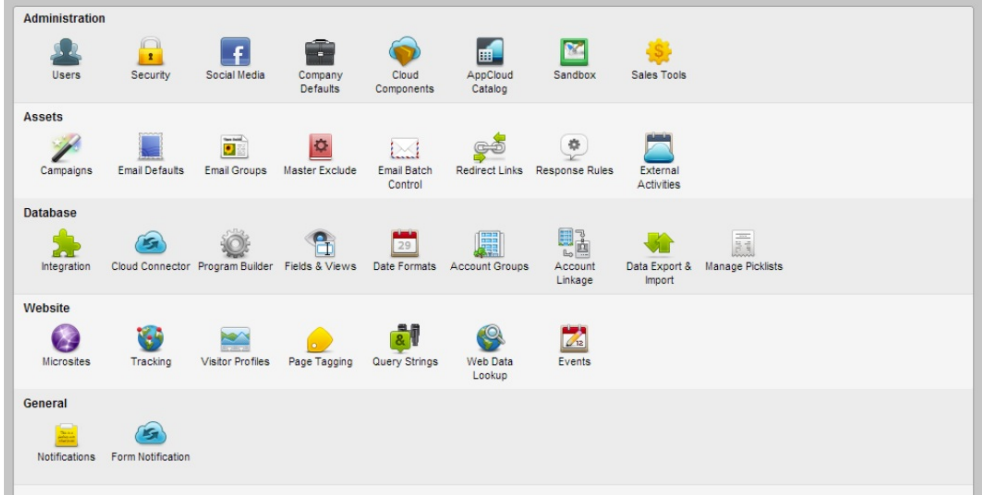

Find and select the Kaltura App by scrolling or searching in the left side of the UI.

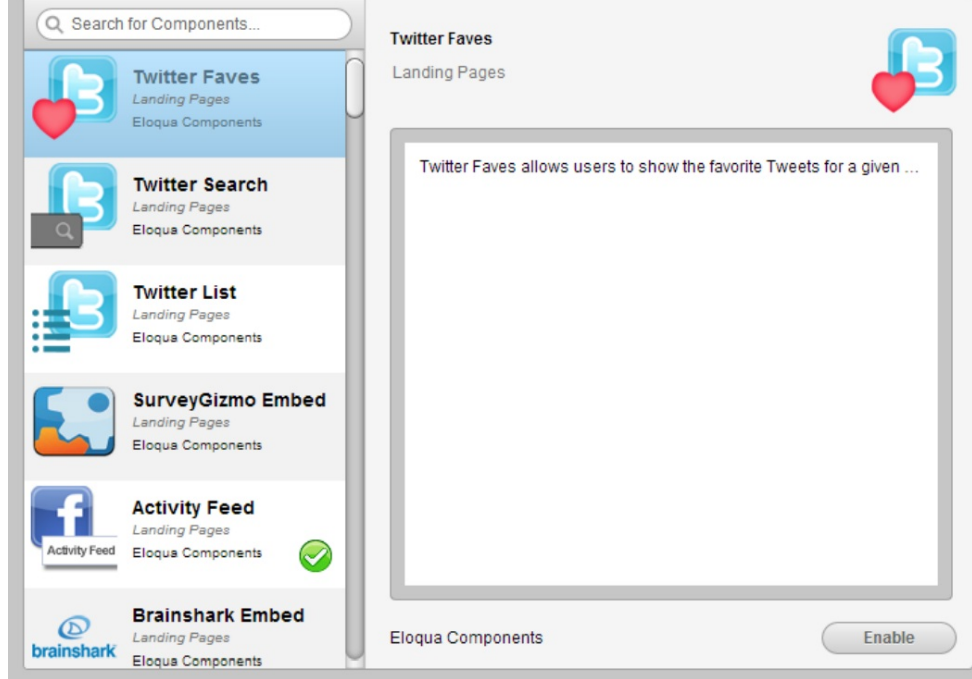

3. Click Enable.